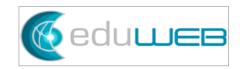

## **Configuration of Watermark**

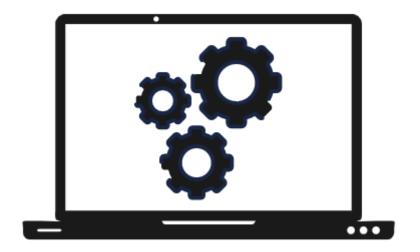

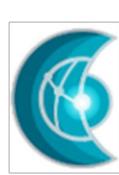

This is a step-by-step guide on how to configure the watermark to show in a report card.

© EduWeb Group
Page 2 of 10

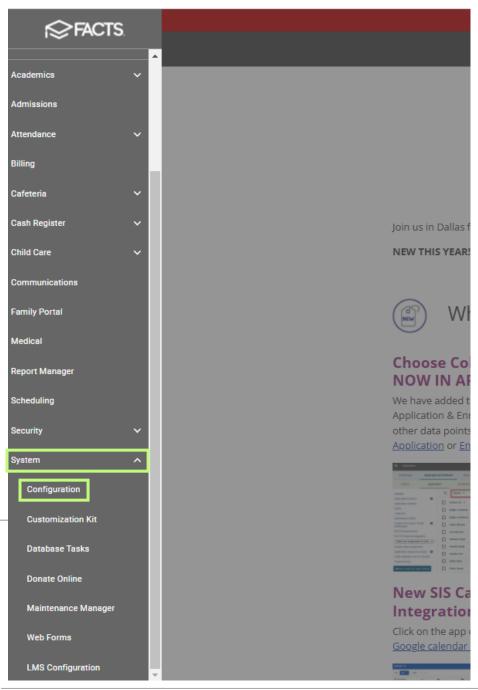

From the FACTS Home Menu, go to 'System', then click on 'Configuration'.

© EduWeb Group
Page 3 of 10

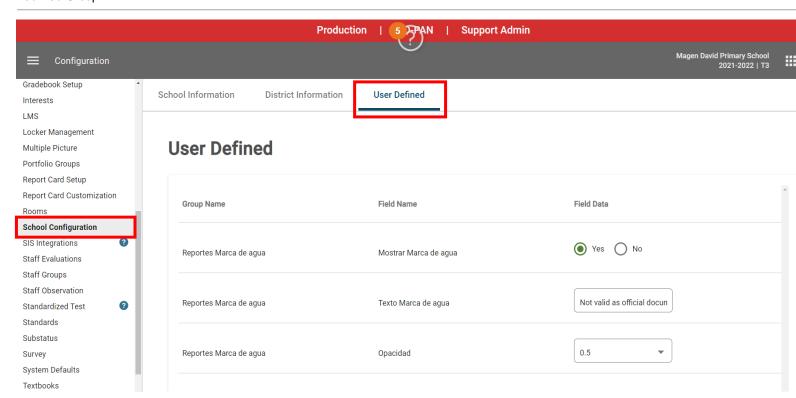

Click on 'School Configuration', then click on 'User Defined'.

© EduWeb Group
Page 4 of 10

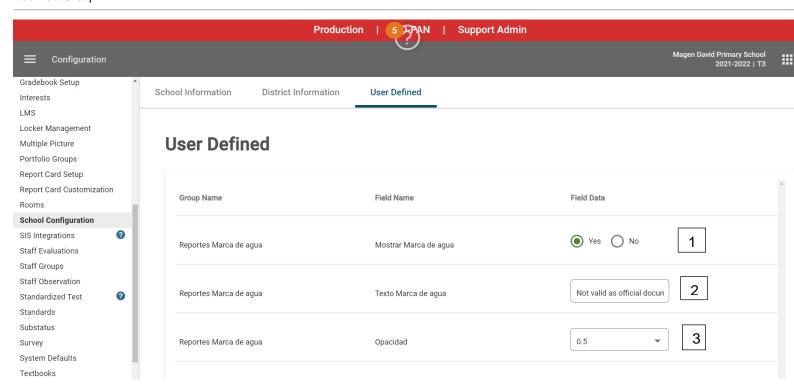

From this page, the user can click on 'Yes' or 'No' to show the watermark or not (1), can change the text of watermark in the field (2) and change the opacity of the watermark (3). Don't forget to click on 'SAVE' at the bottom of the page.

© EduWeb Group
Page 5 of 10

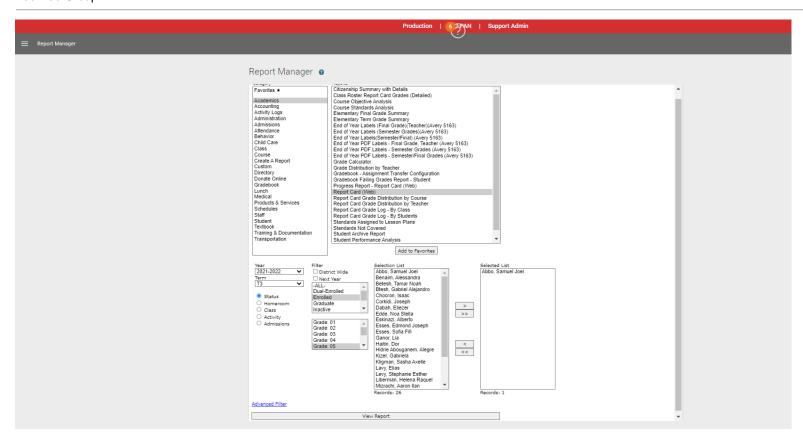

To be able to check how the watermark would look like, for example in a report card, go to:
Main Menu > Report Manager > Academics > Report Card (Web) and select other fields like year, term, grade level, etc before clicking on 'View Report'.

© EduWeb Group
Page 6 of 10

## Report Card - Web

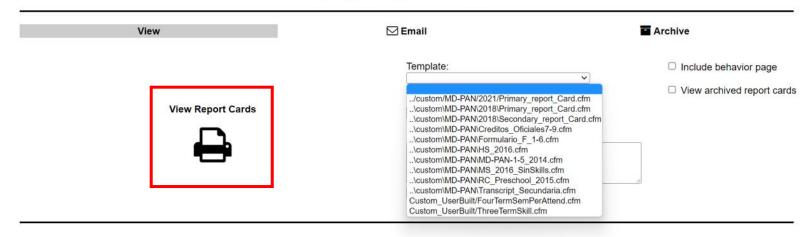

Click on 'View', then 'View Report Cards' then choose the template.

Then click on 'View' at the bottom of the Message field.

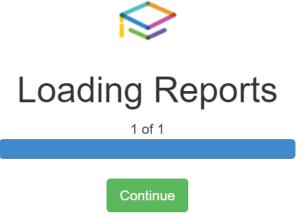

Click 'Continue'.

© EduWeb Group
Page 7 of 10

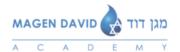

## Report Card for Primary School 2021-2022

| Samuel Joel Abbo     | Delarosa, Valerie | 05    | 03/23/2022 |
|----------------------|-------------------|-------|------------|
| Student Name         | Teacher           | Grade | Date       |
| Academic Performance |                   | Comm  | nents      |

| Subjects                   | Trimester 1 | Trimester 2 | Trimester 3 | Final Grade |
|----------------------------|-------------|-------------|-------------|-------------|
| Hebrew Grade 5             | 93          |             |             |             |
| Judaic Studies Grade 5     | 97          |             |             |             |
| Language Arts Grade 5      | 90          |             |             |             |
| Math Grade 5               | 84          |             |             |             |
| Science Grade 5            | 82          |             |             |             |
| Social Studies Grade 5     | 74          |             |             |             |
| Spanish Grade 5            | 90          |             |             |             |
| Estudios Sociales Grade 5  | 86          |             |             |             |
| Music Grade 5              | 73          |             |             |             |
| Art Grade 5                | 95          |             |             |             |
| Physical Education Grade 5 | 96          |             |             |             |
| STEAM Grade 5              | 95          |             |             |             |

## Work Habits

| Habit               | Trimester 1 | Trimester 2 | Trimester 3 |
|---------------------|-------------|-------------|-------------|
| Punctuality         | S           |             |             |
| Behavior            | S           |             |             |
| Self-Control        | S           |             |             |
| Responsibility      | S           |             |             |
| Initiative          | S           |             | 0           |
| Cooperative         | S           |             |             |
| Order & Cleanliness | S           |             | *           |
| Use Time Wisely     | S           |             |             |
| Tefilah             | S           |             | Co          |
| Bus Conduct         | S           |             |             |

| I   | Stays focused on the task at hand., Needs to slow down and check his/her work carefully.   |
|-----|--------------------------------------------------------------------------------------------|
| II  | Stays focused on the task at hand., Works well independently., Is an enthusiastic learner. |
| III |                                                                                            |

Head of School

Academic Director

© EduWeb Group
Page 8 of 10

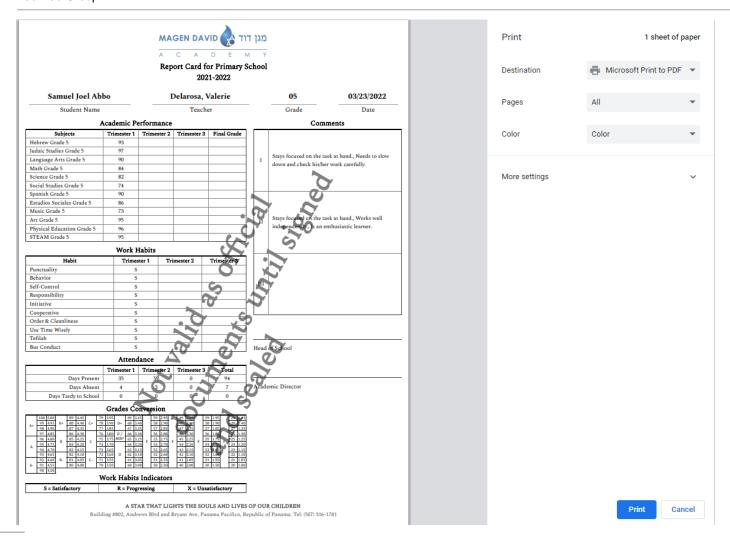

© EduWeb Group
Page 9 of 10

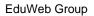

------END------